## **Editing flights**

| 1 | *1.1 | Figure 1              | $\sim$                     | $\mathbf{im}$                                      | ***  |     | -00  | -      | 10.74 | 104 | 107           | 111   | -  | 11  | - | 14   |       | $\sim$  |   |     |   | i., 1 | -  | 144      | Page Str.       | dendi   | All parts |
|---|------|-----------------------|----------------------------|----------------------------------------------------|------|-----|------|--------|-------|-----|---------------|-------|----|-----|---|------|-------|---------|---|-----|---|-------|----|----------|-----------------|---------|-----------|
| 3 |      | 1.00                  | -                          | $\tilde{h}^{+}(m)$                                 |      | -   | -    | -10.01 |       |     |               | -     |    | -   |   | 11.0 | 1.00  | 1011    | ٠ | •   |   |       |    |          |                 | -       | -         |
| 3 | ٠    | 1.2                   | -                          | $\overline{\mathcal{L}} : \{ m \in \mathcal{M} \}$ |      | 100 | 100  | 1248   |       |     |               |       |    | -   |   | 100  | 1.14  | (major) | ٠ | •   |   |       |    | 100      |                 | 100.0   | 1.1       |
|   |      |                       |                            |                                                    |      |     |      |        |       |     |               |       |    |     |   |      |       |         | ٠ |     |   |       |    | Sec. 1   |                 |         |           |
|   |      | 100                   | 14                         | -                                                  | -    | -   | E    | -      | -     |     | -             | -     |    | -   | - |      | -     |         | ٠ | • • |   |       | F  | Interior |                 | n.,     | Perc      |
| 3 | -    | -                     | -                          | 1000                                               | -    | -   | -    | 1.0    |       |     | Berniel .     |       |    |     |   | 11.0 |       | -       |   | •   |   |       |    | 1 Sugar  |                 | 100     |           |
|   |      |                       |                            |                                                    |      |     |      |        |       |     |               |       |    |     |   |      |       |         |   |     |   |       | E: | -        | 100             | -       | 1000      |
| з | -    |                       | $\mathbb{I}_{\mathcal{D}}$ | $(1,1) \in \mathbb{R}^{n}$                         | -    | -   | 15   | $\sim$ |       |     |               | -     |    | -   |   | -018 | ding. | =    =  | ٠ |     | - |       | P  | 1.0      |                 | -       |           |
|   |      | and the second        | 1.0                        | 1110                                               |      | -   | -    | 24     |       |     |               | 100   |    |     |   |      |       |         | ٠ |     |   |       | E: | -        | Annual Victoria | -       |           |
|   |      | -                     | 5                          | 11100                                              | -    | 14  | -    | 10.00  |       |     |               |       |    |     |   |      |       |         | ٠ |     |   |       | Ľ  |          |                 | Table 1 |           |
|   | -    | 1                     | -                          | -                                                  | -    | 10  | 1000 | 11.4   |       |     | -             | -     |    | -   |   |      | 1.1   |         | ٠ | • • |   |       |    |          |                 |         |           |
| з | -    | _                     | -                          | Read.                                              | -    | -   |      | 14.0   |       |     | lanced.       | -     |    |     |   | 11.0 |       |         |   |     |   |       |    |          |                 |         |           |
|   |      |                       | -                          |                                                    |      |     | -    | -      |       |     | <b>Inter</b>  | -     |    | 1.0 |   |      |       | -       |   |     |   |       | 81 | 10100    |                 |         |           |
|   |      | A                     | -                          | $[m_{1}]_{m}$                                      | -    | -   | 1.04 | -      |       |     |               | 81    |    |     |   |      |       |         | ٠ |     |   |       |    |          |                 |         |           |
|   |      | and the second second | -                          | $[m_{i}]_{i=1}$                                    | 1.00 | -   | 1000 | -      |       |     |               | spect | 18 |     |   |      |       |         | ٠ |     |   |       |    |          |                 |         |           |
|   |      |                       | -                          | Sec.                                               | 1.00 |     | 1000 |        |       |     | (and a second |       |    |     |   | 10.0 |       | 1.000   |   |     |   |       |    |          |                 |         |           |

Editing a flight in a section OPS

Editing flights in a section **OPS** is advanced and very convenient. It gives you lots of possibilities and options.

You can click on any part of the flight-belt to get displayed the appropriate tab in the right-hand side filter (the checklist). The **advantage** of editing flights in this panel is that you can work on them on **one screen**. You can edit, modify and save all changes in the checklist and at the same time you can use the left-hand side filter to navigate with the view: turn some options on or off, include/exclude aircraft from the view, view flights only, hide cancelled flights, etc...

By clicking a particular part of the flight-belt Leon opens a specific tab in the right-hand filter. For example: click schedule to get tab FLIGHT open, click crew code to get tab CREW open, click Trip number to get tab TRIP open or click PAX number to get tab PAX open.

From: https://wiki-draft.leonsoftware.com/ - **Leonsoftware Wiki** 

Permanent link: https://wiki-draft.leonsoftware.com/leon/editing-flights

Last update: 2019/04/15 12:17

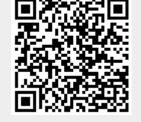